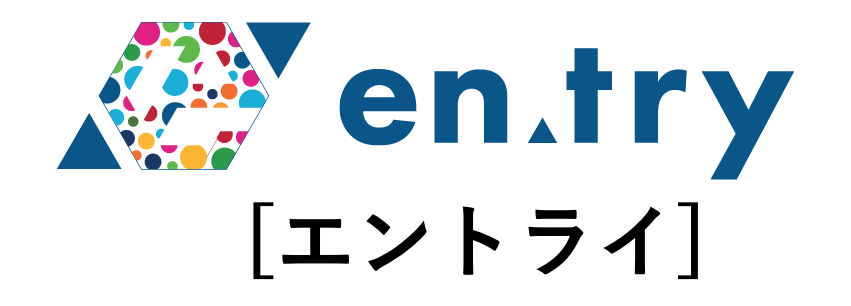

# **デポジット入金機能について**

# **プラスソーシャルインベストメント株式会社**

# **デポジット⼊⾦機能 – 申請⽅法**

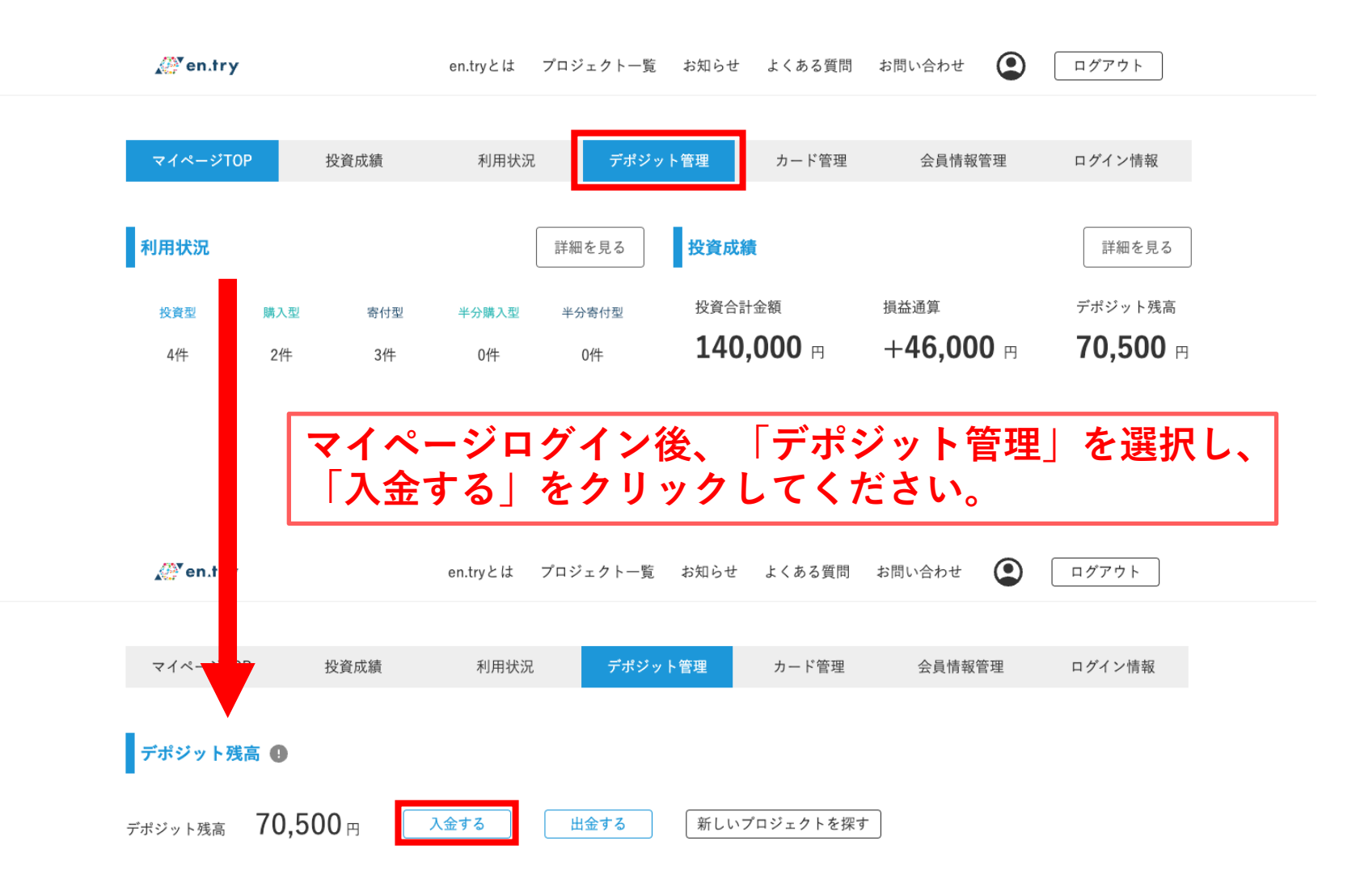

# **デポジット⼊⾦機能 – 申請⽅法**

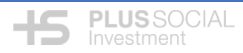

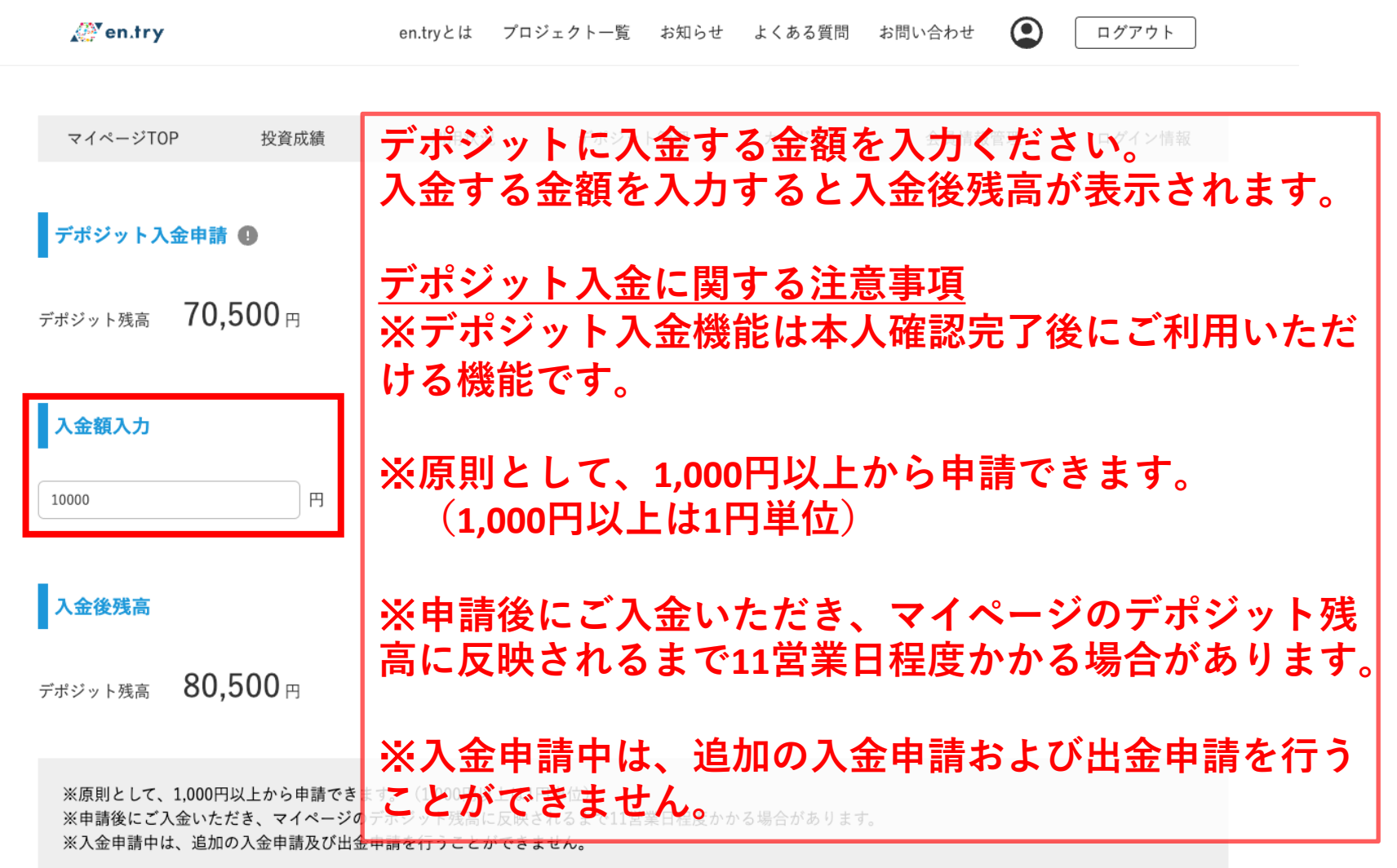

## **デポジット⼊⾦機能 – 申請⽅法**

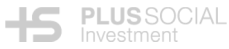

### $E^*$  (0  $G^*$  )  $E^*$  (  $D$  )  $E^*$  $\leftarrow$  $\mathbb{D}$   $\mathbb{O}$  $\Box$

【en.try開発環境】【en.try】入金申請を受け付けました ▶

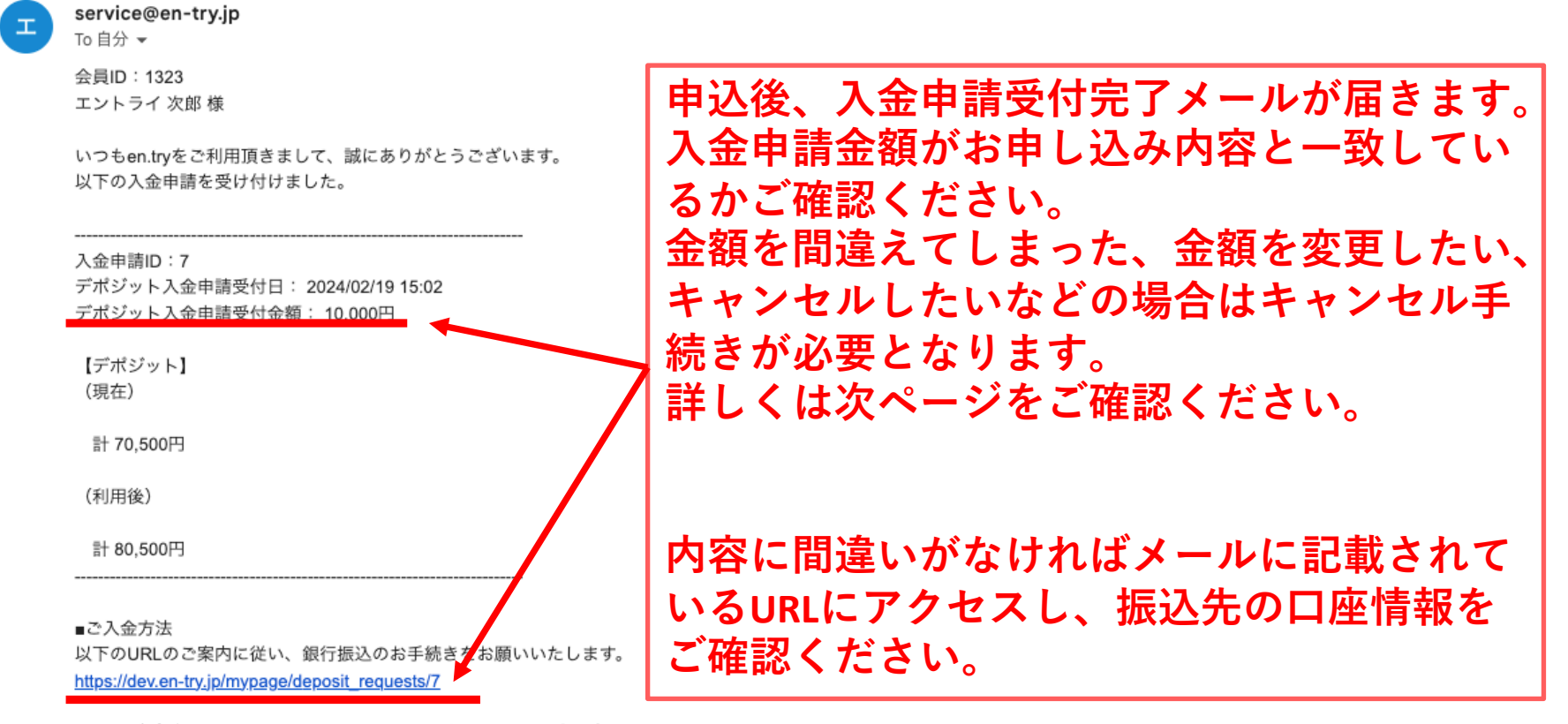

なお、デポジットへの入金完了まで11営業日程度かかることがございます。 あらかじめご了承ください。

現在のデポジットについては、en.tryのマイページでも ご確認頂けます。 https://www.en-try.jp/mypage/deposit

今後とも、何卒、宜しくお願い申し上げます。

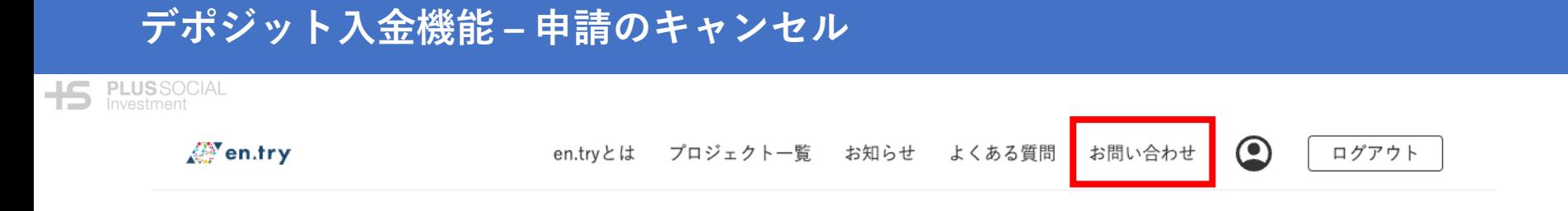

### お問い合わせ

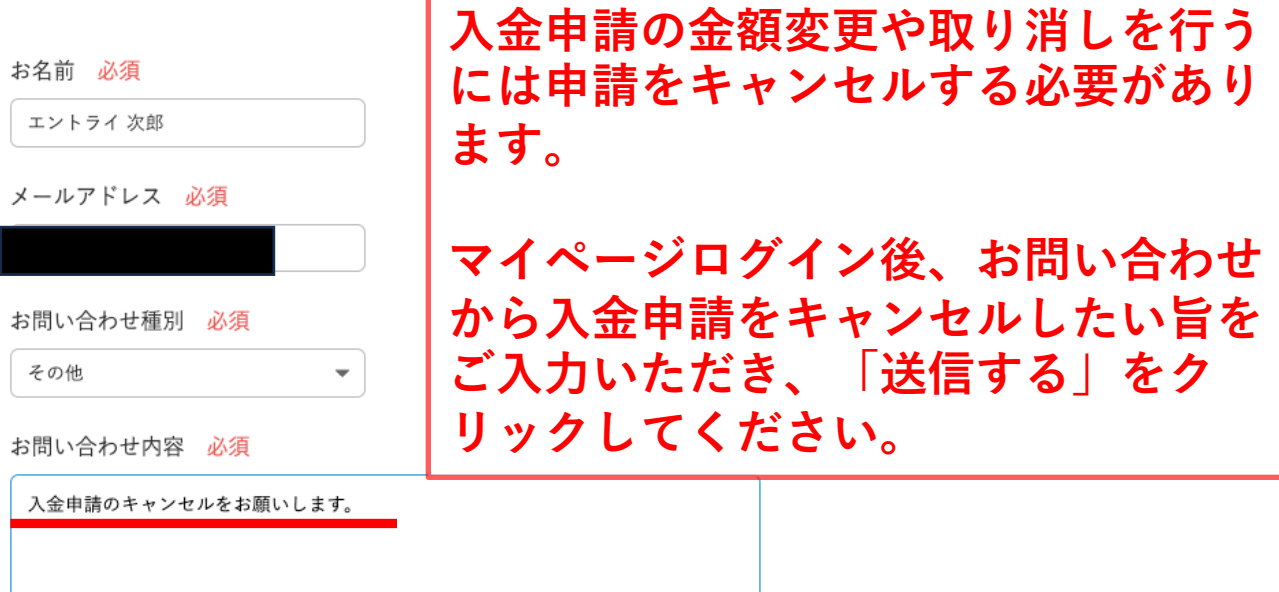

送信する

# **デポジット⼊⾦機能 – 振込後の流れについて**

### ಟೆ  $\leftarrow$ Ø.  $\odot$  $\overline{m}$  $\circledcirc$   $\circledcirc$  in  $\circlearrowright$  :

### 【en.try開発環境】【en.try】入金申請の振り込みを確認しました

service@en-try.jp

To 自分 –

**15 PLUS** SOCIAL

工

会員ID: 1323 エントライ 次郎様

いつもen.tryをご利用頂きまして、誠にありがとうございます。

以下の入金申請の振り込みを確認しました。

入金申請ID:7 申請日時: 2024/02/19 15:02 申請金額:10,000円

**申請いただいた⾦額の振り込みを確認後、 振込確認メールをお送りします。**

**振り込みを確認後、11営業⽇程度でマイ ページのデポジット残高に反映されます** 

現在のデポジットについては、en.tryのマイページでもご確認頂けます。 https://dev.en-try.jp/mypage/deposit

## **デポジット⼊⾦機能 – 振込後の流れについて**

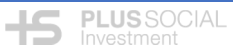

### $\leftarrow$  $\mathcal{D}$ ⊕ 面

【en.try開発環境】【en.try】入金申請のデポジット反映が完了しました

service@en-try.jp

To 自分 →

会員ID: 1323 エントライ 次郎様

いつもen.tryをご利用頂きまして、誠にありがとうございます。

以下の入金申請のデポジット反映が完了しました。

入金申請ID:7 申請日時: 2024/02/19 15:02 申請金額: 10,000円 入金後デポジット残高: 80,500円 **マイページのデポジット残⾼への反映が 完了すると反映完了メールをお送りしま す。**

**メールに記載されているURLをクリック いただくと反映後のデポジット残⾼をご 確認いただけます。**

現在のデポジットについては、en.tryのマイページでもご確認頂けます。 https://dev.en-try.jp/mypage/deposit

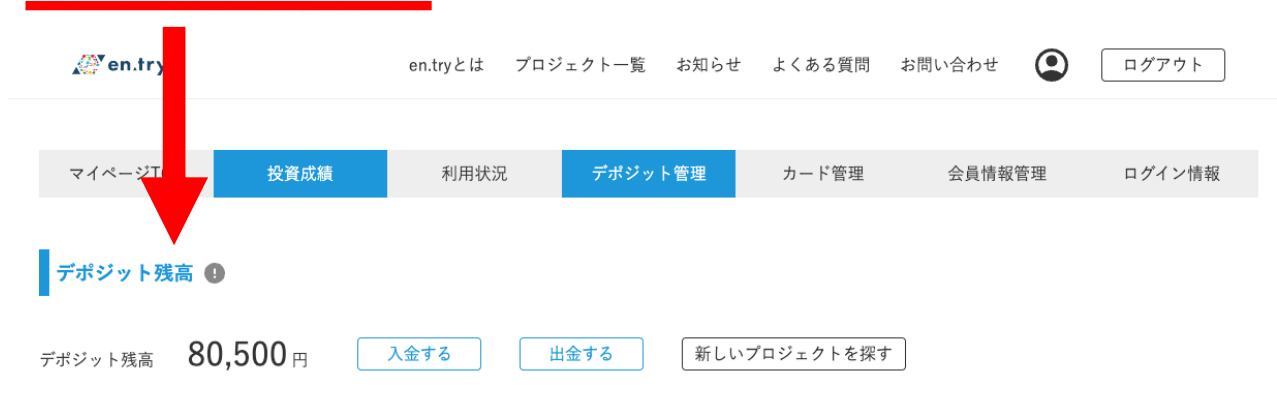